# **TRB145 Events Reporting**

<u>Main Page</u> > <u>TRB Gateways</u> > <u>TRB145</u> > <u>TRB145 Manual</u> > <u>TRB145 WebUI</u> > <u>TRB145 Services section</u> > **TRB145 Events Reporting** 

The information in this page is updated in accordance with firmware version **TRB1 R 00.07.06.10**.

#### **Contents**

- 1 Summary
- 2 Events Reporting Rules
- 3 Events Reporting Configuration
  - ∘ 3.1 Send SMS
  - 3.2 Send email

### **Summary**

The **Events Reporting** feature provides the possibility to configure rules that inform via SMS or email when certain trigger events occur.

This page is an overview of the Events Reporting section for TRB145 devices.

# **Events Reporting Rules**

The **Events Reporting Rules** section is used to manage existing Events Reporting rules and to add new ones. Events Reporting Rules trigger on certain, user specified events and send an SMS message or email to a specified number informing of the occurred event.

All possible trigger events are listed in the table below.

| Event           | Event subtype                                                                                                    |  |
|-----------------|----------------------------------------------------------------------------------------------------|--|
| Config change   | <ul><li>Informs on changes to the device's configuration. Possible triggers are:</li><li>Any config change</li><li>Specific config change</li></ul> |  |
| Mobile data     | Informs on changes to the state of the device's mobile connection. Possible triggers are: • Connected • Disconnected • All                          |  |
| New DHCP client | Informs on new DHCP lease give outs. Possible triggers are:<br>$\bullet$ Connected from LAN                                                         |  |

Informs after device reboot occurrences. Possible triggers are:

• From button

From Input/OutputFrom Ping Reboot

**Reboot** • From wget Reboot

• From Reboot Scheduler

From WebUI From SMS

• *All* 

Informs when device startup completed. Possible triggers are:

• Device startup completed

Informs on signal strength changes. Possible triggers are:

- 121 dBm - 113 dBm
- 113 dBm - 98 dBm
- 98 dBm - 93 dBm
- 93 dBm - 75 dBm

• - 93 dBm - 75 dBm • - 75 dBm - 60 dBm • - 60 dBm - 50 dBm

All

Informs on received SMS messages. Possible triggers are:

SMS received

Informs on successful or unsuccessful SSH login attempts.

Possible triggers are:

• Successful authentication

• Unsuccessful authentication

 $\bullet$  All

Informs on successful or unsuccessful HTTP/HTTPS login

attempts. Possible triggers are:

Successful authentication

• Unsuccessful authentication

All

# **Events Reporting Configuration**

The Events Reporting Rules list is empty by default. Before you can begin configuration you must add at least one new rule. This can be done by clicking the 'Add' button:

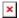

**Startup** 

**SMS** 

WebUI

Signal strength

After adding a rule you should be redirected to its configuration page.

#### Send SMS

One of the two Events Reporting types is **via SMS messages**. When an Events Reporting rule is configured to send SMS, the devices will send out an SMS message from the currently active SIM card to the phone number specified in a rule's configuration.

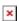

Field Value Description
Enable off | on; default: off Turns the rule on or off.

| Event type               | Config change   New DHCP client   Startup   Mobile data   SMS   Signal Strength   Reboot   SSH   WebUI ; default: <b>Config change</b> | Event that will trigger the rule.                                                                                                    |
|--------------------------|----------------------------------------------------------------------------------------------------|----------------------------------------------------------------------------------------------------|
| Event subtype            | Varies                                                                                                    | More specific event type that will trigger the rule.                                                                                                    |
| Action                   | Send SMS   Send email; default: <b>Send Email</b>                                                                                      | Selects the method of reporting on the specified event.                                                                                                  |
| Message text on<br>Event | string; default: Router name - %rn; Event type - %et; Event text - %ex; Time stamp - %ts;                                              | Text to be included in the body of the report message.                                                                                                   |
| Recipients               | Single   Group; default: <b>Single</b>                                                                                                 | Specifies whether the recipient should be a single number or a group of numbers.                                                                         |
| Recipient's phone number | phone number; default: <b>none</b>                                                                                                    | Phone number of the recipient. The phone number must be entered in the international format, without spaces or other symbols (for example: +37068163951) |

#### Send email

When an Events Reporting rule is configured to **send emails**, the device (this TRB145) will connect to an existing email account when a user specified trigger event occurs and send an email to another email address informing of the occurred event.

In order to send emails, the device requires access to an existing email account. You can configure email accounts in the **System**  $\rightarrow$  **Administration**  $\rightarrow$  **Recipients** page. Allowing access to less secure apps may be required for some email service providers.

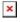

| Field                     | Value                                                                                                    | Description                                             |
|---------------------------|----------------------------------------------------------------------------------------------------|---------------------------------------------------------|
| Enable                    | off   on; default: <b>on</b>                                                                                                    | Turns the rule on or off.                               |
| Event type                | Config change   Startup   New<br>DHCP client   Mobile data   SMS  <br>Signal Strength   Reboot   SSH  <br>WebUI; default: <b>Config change</b> | Event that will trigger the rule.                       |
| Event subtype             | Varies                                                                                                    | More specific event type that will trigger the rule.    |
| Action                    | Send SMS  Send email; default:<br>Send email                                                                                                   | Selects the method of reporting on the specified event. |
| Subject                   | string; default: <b>none</b>                                                                                                    | Subject of the sent email.                              |
| Message text on<br>Event  | string; default: <b>Router name - %rn</b> ;<br><b>Event type - %et; Event text -</b><br><b>%ex; Time stamp - %ts;</b>                          | Text to be included in the body of the report email.    |
| Email account             | email account; default: <b>none</b>                                                                                                    | The account that will be used to send an email.         |
| Recipient's email address | email address; default: <b>none</b>                                                                                                    | Email address of the recipient.                         |

Send test email - (interactive button)

Sends an email based on the current configuration. This is used to test whether the configuration works as intended.